## **Navigating the RedVector site**

We also have access to a few benefits directly in the [RedVector site](https://sso2.redvector.com/adfs/AECOM), accessible to you by OKTA (no credentials needed). Here are some examples of how and why you might want to leverage the RedVector Site directly. **Keep in mind you will need to enter your license information again** in order to take advantage of these.

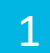

Their search tool allows you to find courses that meet credit requirements for multiple licenses or professional organizations at once. This can save you time!

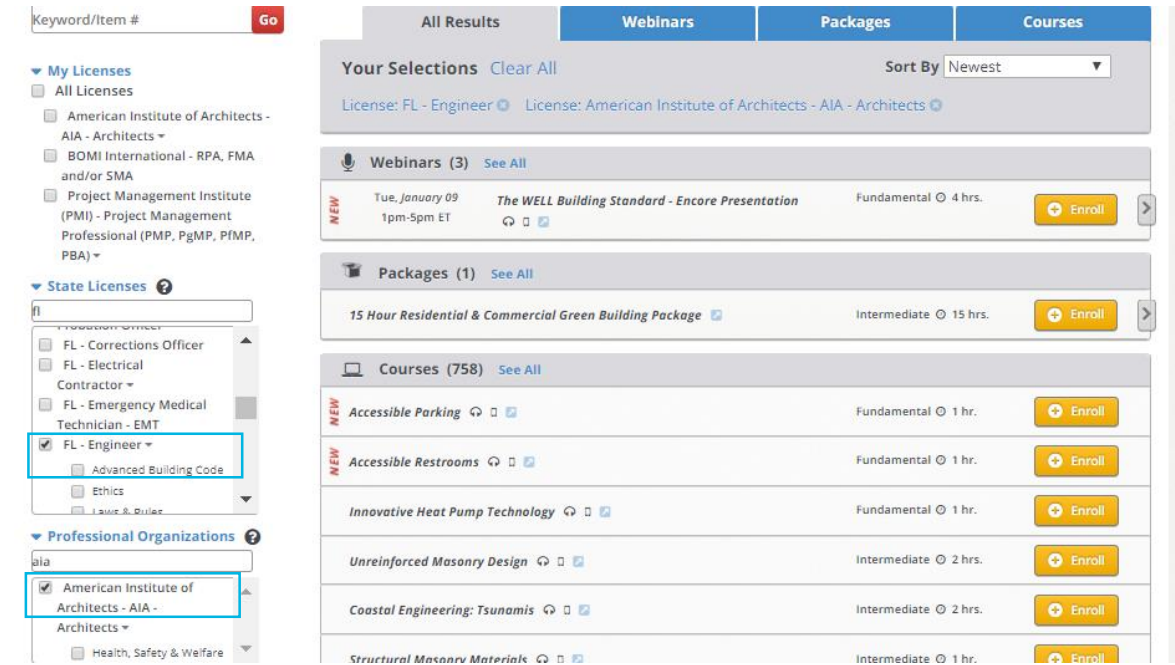

2

Under License Requirements the Learner can view the requirements for them to renew their license. In the example below the learner was searching for what the requirements are for PMP.

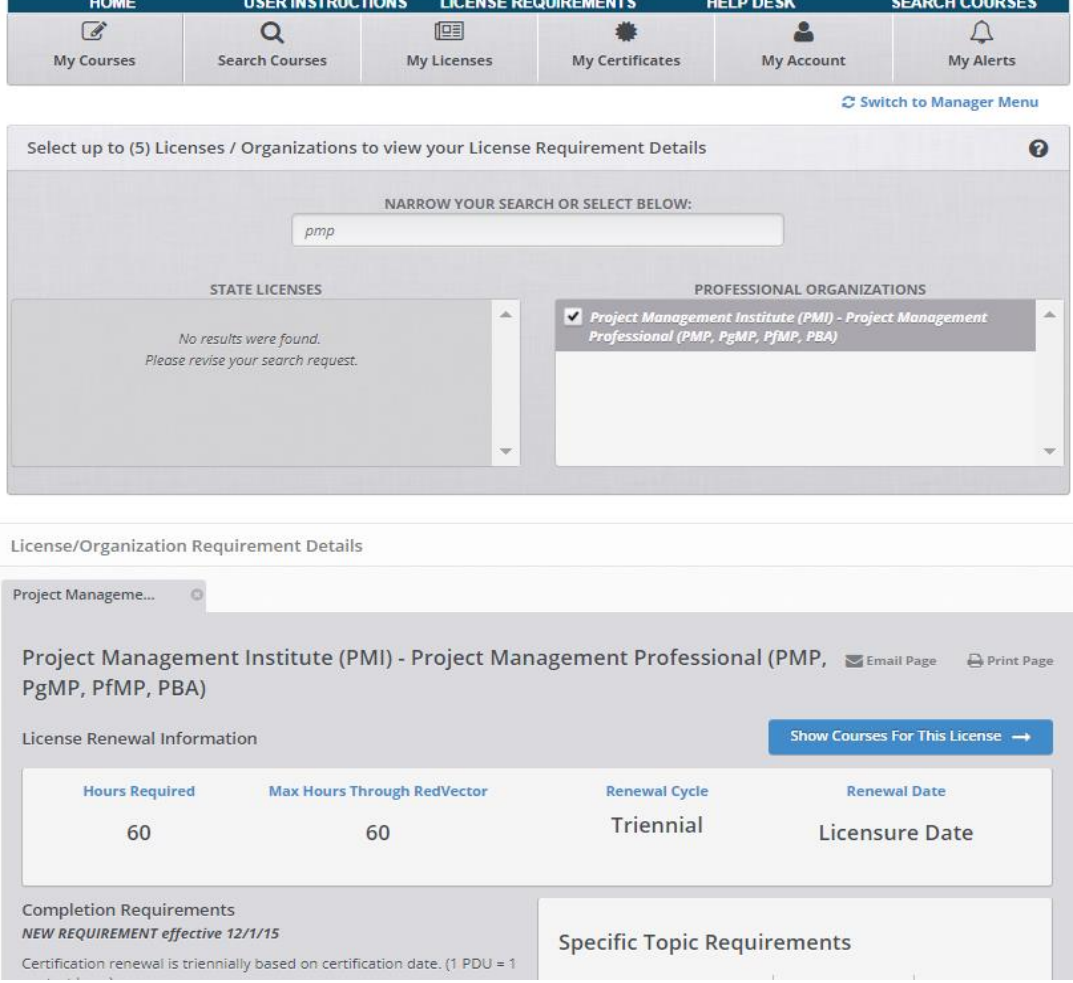

# Red Vector FAQ's

#### **I don't have any licenses or professional memberships. Can I use RedVector?**

Of course! RedVector offers many career development and other professional training topics. Simply search [through](https://sso2.redvector.com/adfs/AECOM) the course catalog for training opportunities.

### **I have an account already set up from taking a course in AECOM University, or a personal account – can I merge the two together?**

Yes – Please contact RedVector Tech Support at 866-546-1212.

#### **How can I verify the course is approved by my state board or professional organization?**

1. Find the course you are interested in, click the course title for details about the course. 2. Click *Course Applies to* tab to view what states and professional organizations accept the course. These steps will also allow you to confirm if your course is applicable to more than one State Board or Professional Organization.

#### **I can't find a specific course.**

Don't use all the search filters at once. Be sure to start your search broad, using one filter at a time, and then narrow the choices gradually so as not to miss the course. Also, be sure to start with general terms (such as: 'Road', 'Bridge', 'Electric', 'Safety', etc.).

#### **Tips for successfully passing exams**

To meet exam objectives, you can print the exam questions prior to starting the course.

#### **How do I print my certificate for a course I completed?**

Certificates may be printed at any time after completion from Red Vector.

a. Log in to RV; click *My Certificates* in the navigation bar.

b. Click the drop-down menu for *Select license*

c. Choose the license you would like to print the certificate for.

The information printed on the certificate is shown the same way the user entered it into their account profile.

#### **Will RedVector report my credits to the appropriate agencies or organizations?**

RedVector will report CE/PDH credits where required. You must have a license listed in your account for RedVector to report credits and your licenses must be added prior to course completion. Reporting may take several days after completion of any CE requirements. State Boards only allow reporting to be sent on certain dates.

Be sure to pay attention to the renewal date posted on your State Board or Organization website because once CEs are reported for the current renewal period, the date may auto advance to the next reporting period showing zero credits received. Contact RedVector Tech Support with any questions for the reporting date.

If your issue still has not been addressed, please contact RedVector Tech Support at 866-546-1212 or [email](mailto:talentmanagementanddevelopmentamericas@aecom.com?subject=Red%20Vector%20) AECOM program administration.